## Resolving PowerSchool Student Login Issues

All students must access PowerSchools through the NCEdCloud login.

**NOTE:** All students **Usernames** are their **Student ID Number** and *cannot* be changed.

Passwords are created by students and do not update in the system, so the default password which shows in the NCEdCloud student profile will not work. If a student has:

- 1 Has not claimed his account **OR**
- 2 Forgotten his password **OR**
- 3 Cannot login to PowerSchools

you (the teacher) will need to complete the steps below.

- RapidIdentity 1. Login to NCEdCloud - [https://my.ncedcloud.org](https://my.ncedcloud.org/) Applications **NCEdCloud** 2. Select **in the left navigation pane. My Applications Applications** Filter Results. | 88 | 13 | Profiles Files Workflow Data Security  $HB - IIS$ HB - NCEE Resources **LEA 530 LEA 530** 3. Select  $\blacksquare$  My Students  $\blacksquare$  in the upper window tabs. **Rapidldentity** Profiles CEdClou My Employee Profile Whitepages My Students Applications **Change Password** Update Challenge Responses Profiles **Profile Details** Files Lee Teacher Workflow [lteacher.ls@lee.k12.nc.us](mailto:teacher.ls@lee.k12.nc.us)
- 4. Check the box to the left of the student's name.

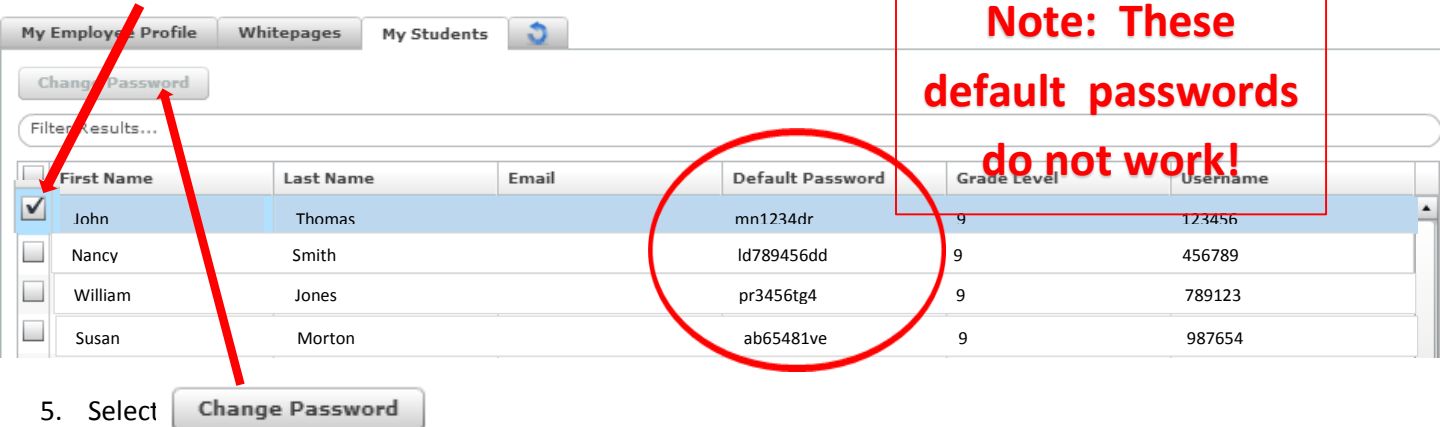

6. Enter and confirm the new password following the guidelines below and click

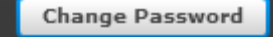

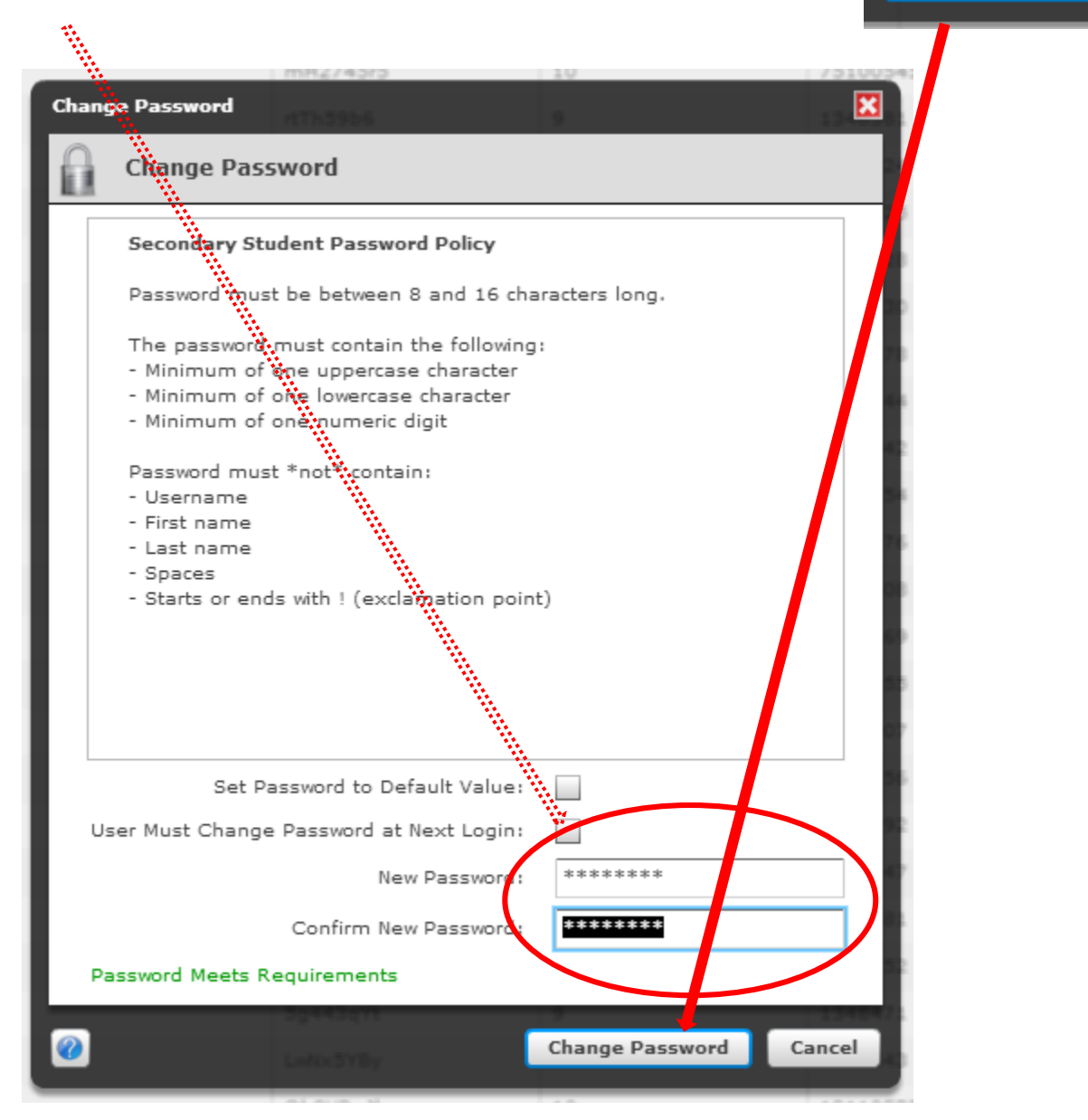

7. Have the student write down and save his new password.

The student should now be able to login to the NCEdCloud using his student ID as his username and his new password. From there he can access PowerSchools from the Rapid Identity Applications window by clicking the **Home Base – SIS - Student Icon.**

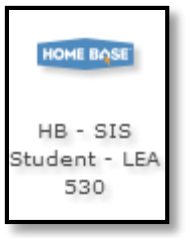